## **Table of Contents**

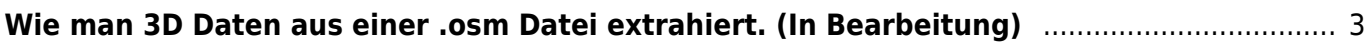

## <span id="page-2-0"></span>**Wie man 3D Daten aus einer .osm Datei extrahiert. (In Bearbeitung)**

Um an 3D Daten zu kommen braucht man für gewöhnlich

Was man vorab sicherstellen sollte:

Die [aktuelle Version von Java](https://www.java.com/de/download/manual.jsp) für das jeweilige Betriebssystem installiert haben. Beachte die Anleitungen zur [Installation auf macOS](https://www.java.com/de/download/help/mac_install.html) und zur [Installation auf Windows](https://www.java.com/de/download/help/windows_offline_download.html). OSM2World von [osm2world.org](http://osm2world.org/) heruntergeladen haben.

1. Folge den Schritten 1 und 2 in dem Tutorial [Illustrator Datei aus OSM-Daten](https://hardmood.info/doku.php/illustrator-datei_von_osm_daten) um einen Kartenausschnitt festzulegen, den du in 3D umsetzen möchtest. Exportiere im Schritt 3 die Auswahl durch drücken auf den blauen Export Button auf der linken Seite.

2. Alle folgenden Schritte sind für Windows und macOS identisch. Starte OSM2World durch klicken auf die OSM2World.jar Datei im heruntergeladenen Ordner.

 $\pmb{\times}$ 

3. Der OSM2World Viewer sollte sich in einem schwarzen Fenster öffnen. (Falls das nicht der Fall ist, wurde die Installation nicht richtig ausgeführt)

Wähle im Menü unter dem Tab File die Option Open OSM file und lokalisiere die map.osm auf dem Computer.

 $\pmb{\times}$ 

4. Nach dem du die Datei importiert hast sollte in der Vorschau ein grobes 3D Modell der Karte erscheinen. Manchmal zeigt das Programm den Boden nur fehlerhaft an, sodass er unter einem Großteil der Gebäude verschwunden ist. Hier hilft im Menü, unter dem selben Tab File die Option Reload OSM File zu wählen. Damit versucht das Programm die Datei nochmal neu zu berechnen.

 $\pmb{\times}$ 

5. Wenn nun in der Vorschau alle nötigen Objekte eingeblendet werden und du mit dem Ausschnitt der Karte zufrieden bist, exportiere die Datei als OBJ File im Menü unter dem File Tab.

 $\pmb{\times}$ 

 $\pmb{\times}$ 

 $\pmb{\times}$ 

- $\pmb{\times}$
- $\pmb{\times}$

From: <https://hardmood.info/> - **hardmood.info**

Permanent link: **[https://hardmood.info/doku.php/3d-datei\\_aus\\_osm\\_daten?rev=1607516327](https://hardmood.info/doku.php/3d-datei_aus_osm_daten?rev=1607516327)**

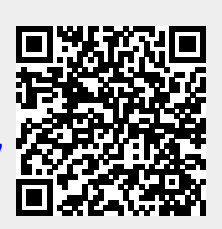

Last update: **2023/10/17 12:52**